## **管理者ログオン時に暗証番号の変更をお勧めする画面<u>(セキュリティ上のお知らせ)について</u>**

【契約法人暗証番号】または【契約法人確認暗証番号】を60日間一度も変更していない場合に、管理者ログオンの都度、 暗証番号の変更をお勧めする画面(以下参照)を表示します。

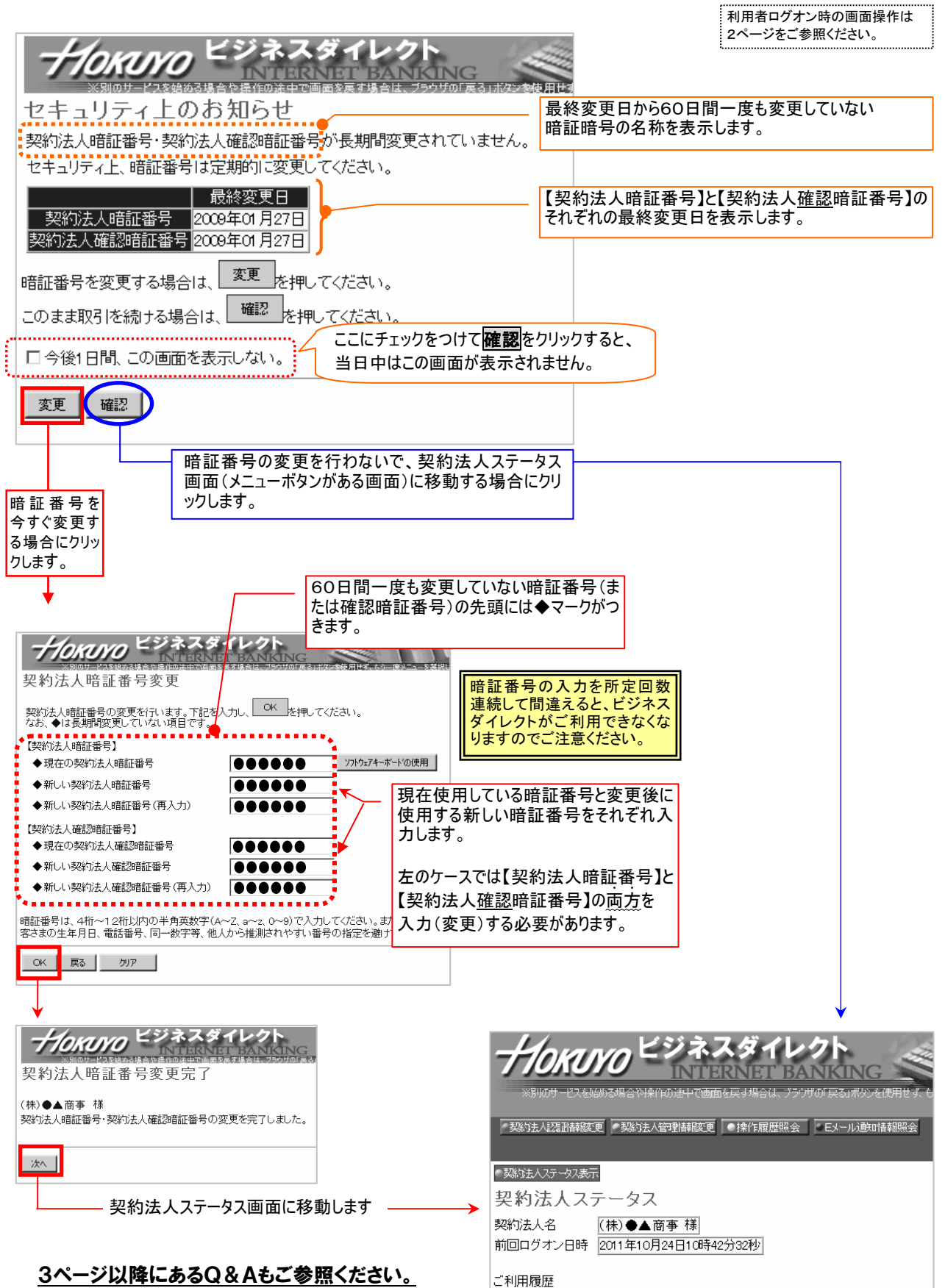

## 利用者ログオン時に暗証番号の変更をお勧めする画面(セキュリティ上のお知らせ)について

【利用者暗証番号】または【利用者確認暗証番号】を60日間一度も変更していない場合に、利用者ログオンの都度、 暗証番号の変更をお勧めする画面(以下参照)を表示します。

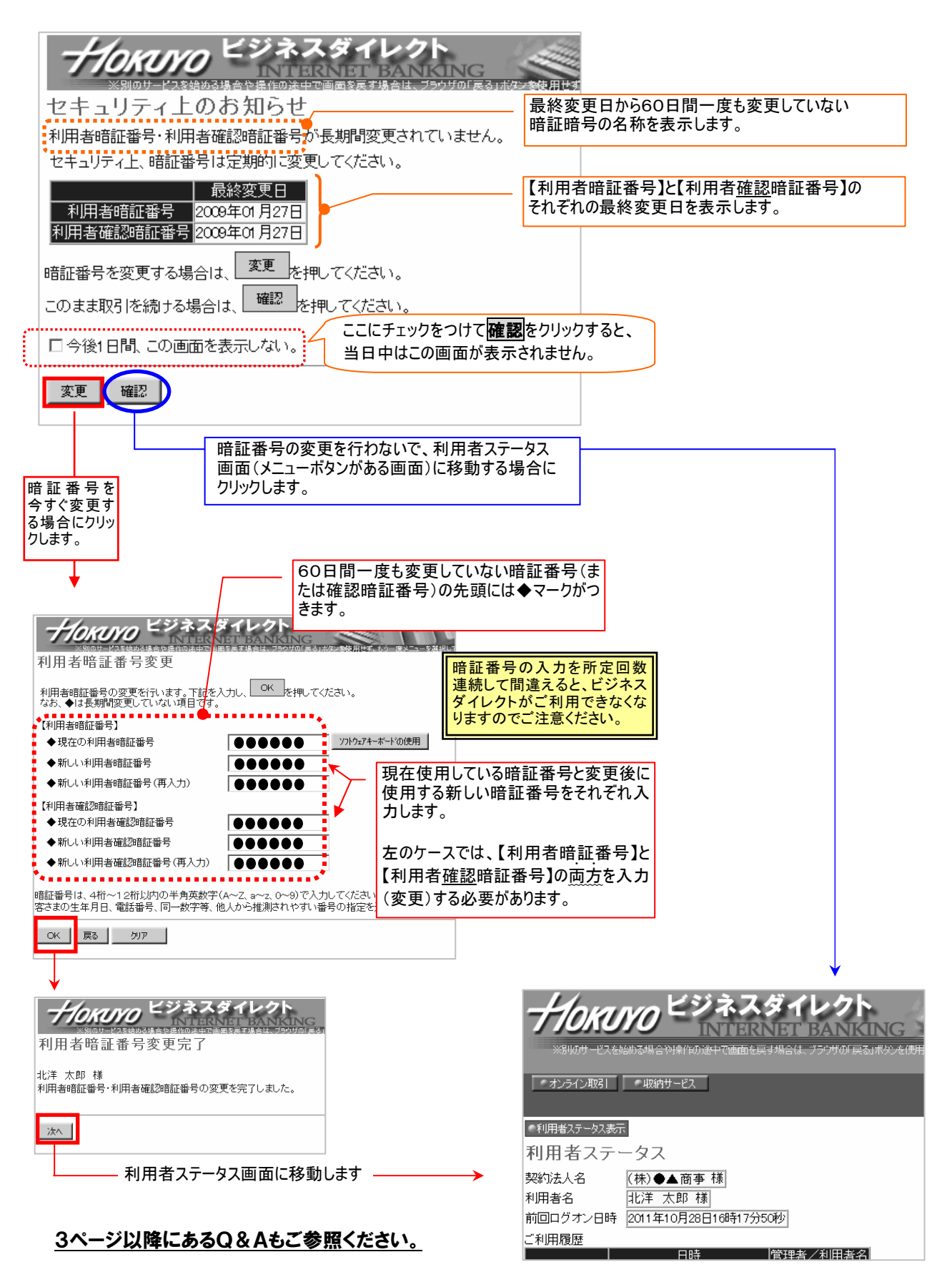

## Q&A

- Q 『セキュリティ上のお知らせ』画面が表示され、"暗証番号が長期間変更されていません" というメッセージが表示されるのですが・・
	- A 平成23年11月14日(月)よりビジネスダイレクトで使用している暗証番号を60日間 1度も変更していない場合に表示される画面です。より安全にご利用いただくため、暗証番号 は定期的に変更することをお勧めします。

○ 契約法人暗証番号または契約法人確認暗証番号が該当する場合→管理者ログオン時に表示 ○ 利用者暗証番号または利用者確認暗証番号が該当する場合 →利用者ログオン時に表示

※変更していない期間に変更日当日は含みません。

- Q ビジネスダイレクトで使用する暗証番号について教えてください。
	- A ビジネスダイレクトには、管理者が使う【契約法人暗証番号】および【契約法人確認暗証番号】 と利用者が使う【利用者暗証番号】および【利用者確認暗証番号】があります。

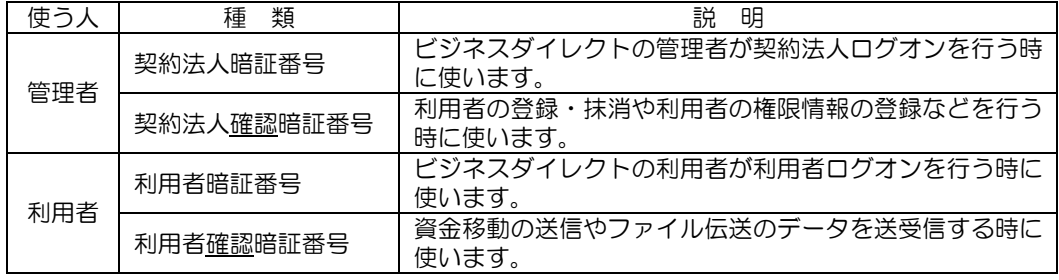

- Q 『セキュリティ上のお知らせ』画面が表示された場合、すぐに暗証番号を変更しなければいけ ないのですか?
	- A 暗証番号を変更しなくてもお取引の操作を行うことができます。時間に余裕がある時に変更す ることも可能です。
- Q 『セキュリティ上のお知らせ』画面を表示させない方法は?
	- A 画面に表示された最終変更日から60日間経過している暗証番号(または確認暗証番号)を すべて ... ご変更いただくことで表示されなくなります。
- Q 『セキュリティ上のお知らせ』画面から暗証番号を変更したいのですが、操作方法を教えて ください。
	- A 管理者については1ページ、利用者については2ページをご覧ください。
- Q 暗証番号変更画面に表示されている暗証番号と確認暗証番号は、両方とも変更しなくてはいけ ませんか?
	- A 先頭に◆マークが付いていない暗証番号(または確認暗証番号)の変更は任意です。

※『セキュリティ上のお知らせ』画面にある 変更ボタンをクリックして開いた暗証番号変更画面には、暗証番号 と確認暗証番号の変更画面が両方表示されます。

- Q 資金移動の権限が無いため利用者確認暗証番号を知りません。『セキュリティ上のお知らせ』 画面を表示させない方法はありますか?
	- **A** 管理者 が利用者確認暗証番号を再設定すると、以後60日間は表示されません。
- Q 暗証番号(または確認暗証番号)を忘れてしまったのですが・・・
	- A ◆契約法人暗証番号・契約法人確認暗証番号の場合

契約店へのご来店によるお手続きが必要です。

「北洋ビジネスダイレクト利用再開依頼書」に必要事項をご記入・お届け印を押印のう え、契約店へお申込みください。(契約時にお渡しした「ご利用のお知らせ」の有無を 確認願います)。

お手続き完了後、当行からご連絡いたしますので、管理者の方が、「契約法人開通確認」 を行なってください(利用中止状態でなければ、銀行から連絡された開始日の前日まで は利用者のみご利用いただけます)。

◆利用者暗証番号・利用者確認暗証番号の場合

管理者に連絡してください。

管理者の方が管理者ログオンを行い、「契約法人管理情報変更」―「利用者情報登録/ 変更」の順にクリックして、当該利用者の暗証番号の再設定と利用中止解除(利用でき なくなった場合のみ)を行います。

## ※ 暗証番号の入力を所定回数連続して間違えて、ビジネスダイレクトがご利用できなく なった場合についても同様のお手続きが必要です。

以上